## **How to Join a Discord Server**

Discord is an easy to use VoIP application that specializes in text, image, video and audio communication.

Please follow this guide on how to join the server so that we may communicate during our Covi-19 Social distancing Wan Party!

Discord is free to use, and you can download it from its website (Link below). If you don't feel like downloading the software, you can also use the web version as well.

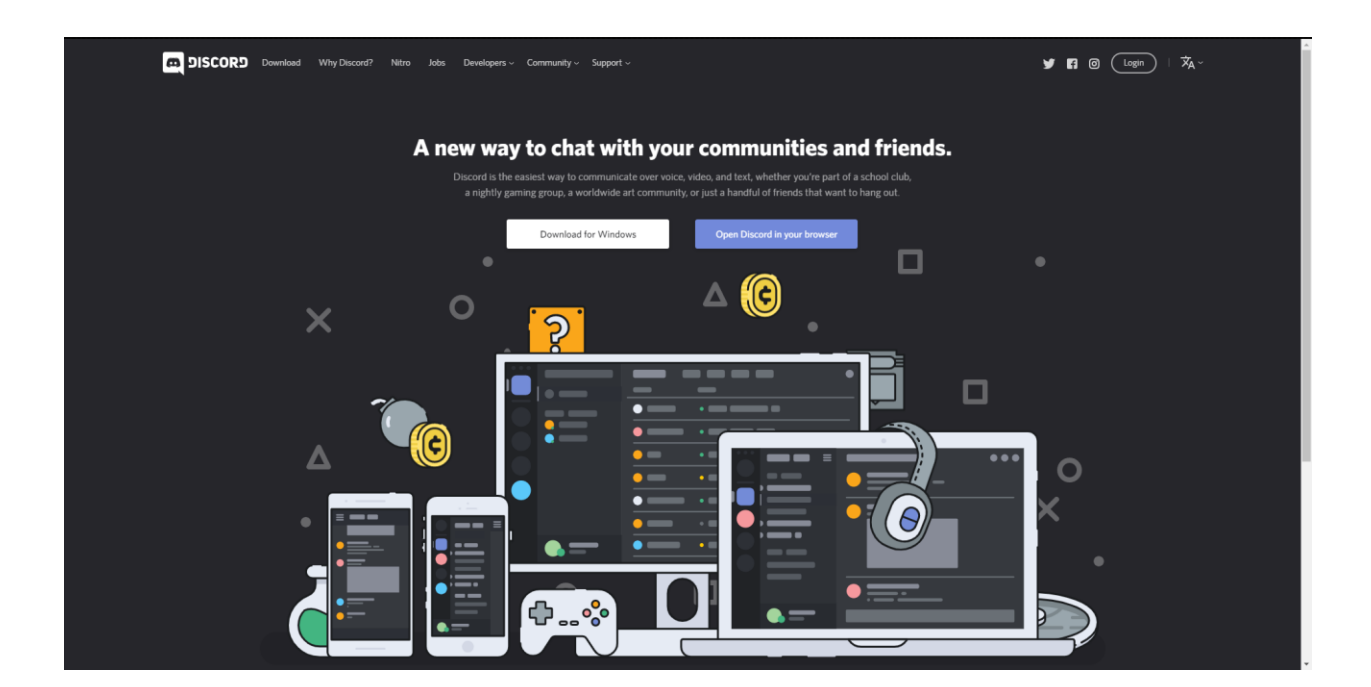

https://discordapp.com/

1. You will need to click on the following invite link to join the server. The webpage will prompt you to create a username for your identity on the server.

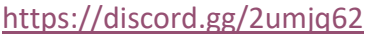

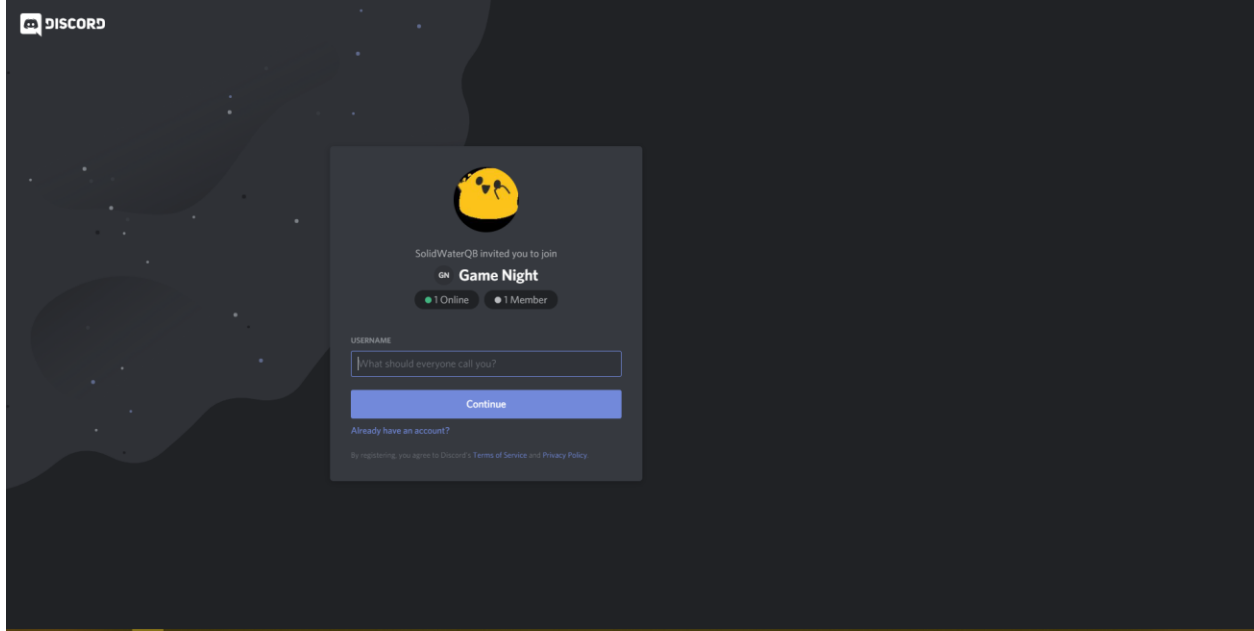

2. Once inside the server, Discord is going to ask you to create an account. They will send you a confirmation to confirm your identity. Please be aware that the email may pop up in your junk folder.

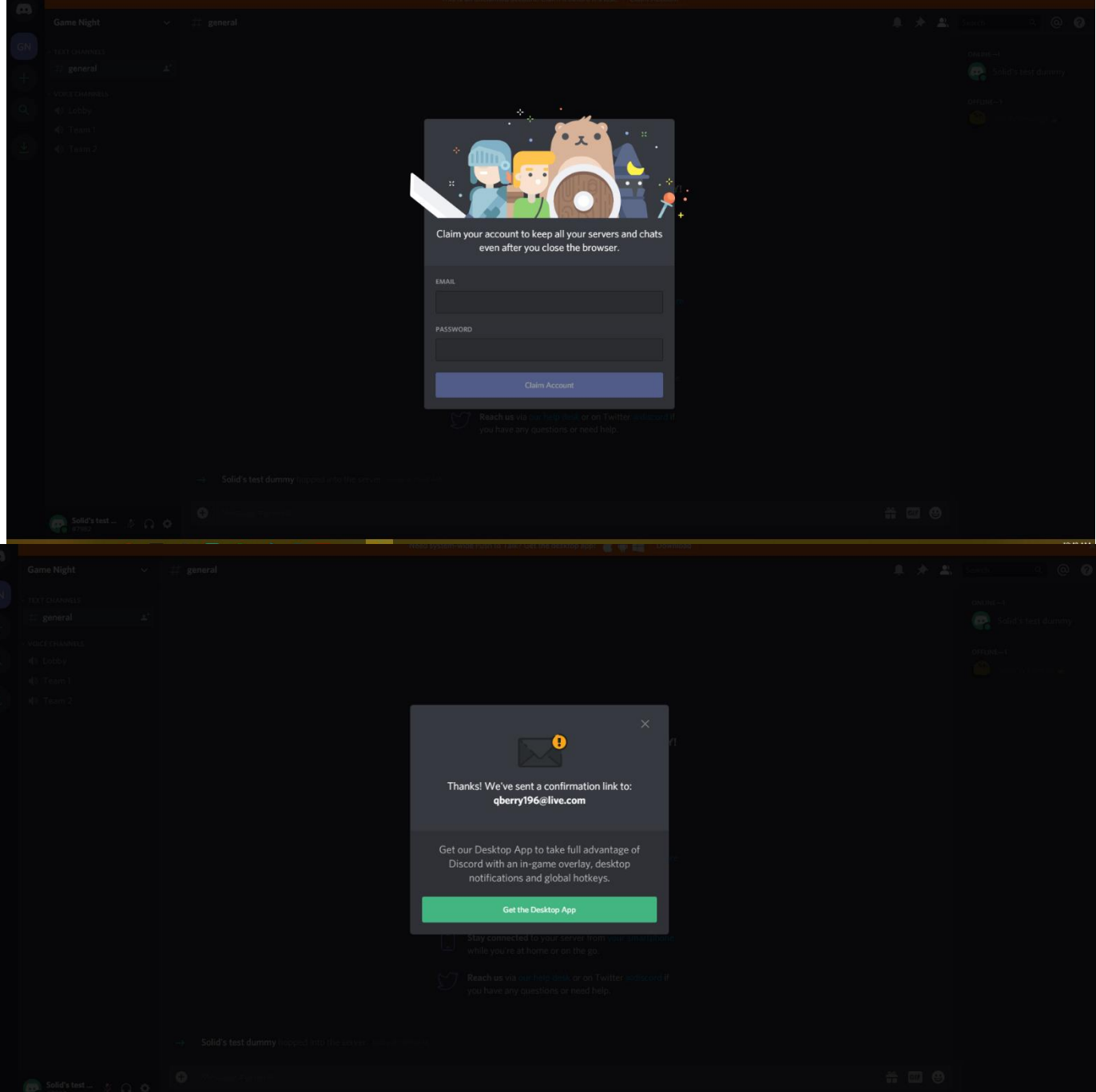

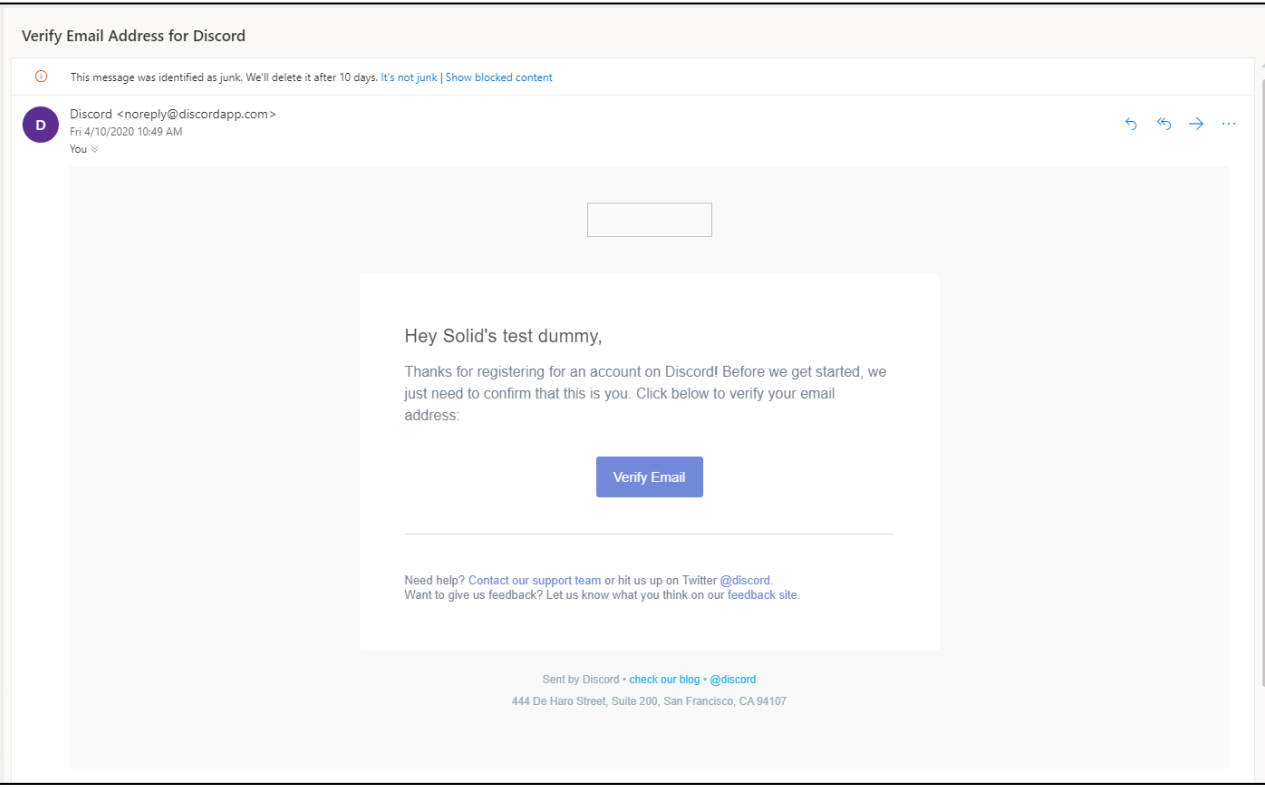

3. You will then be asked to prove you are not a robot.

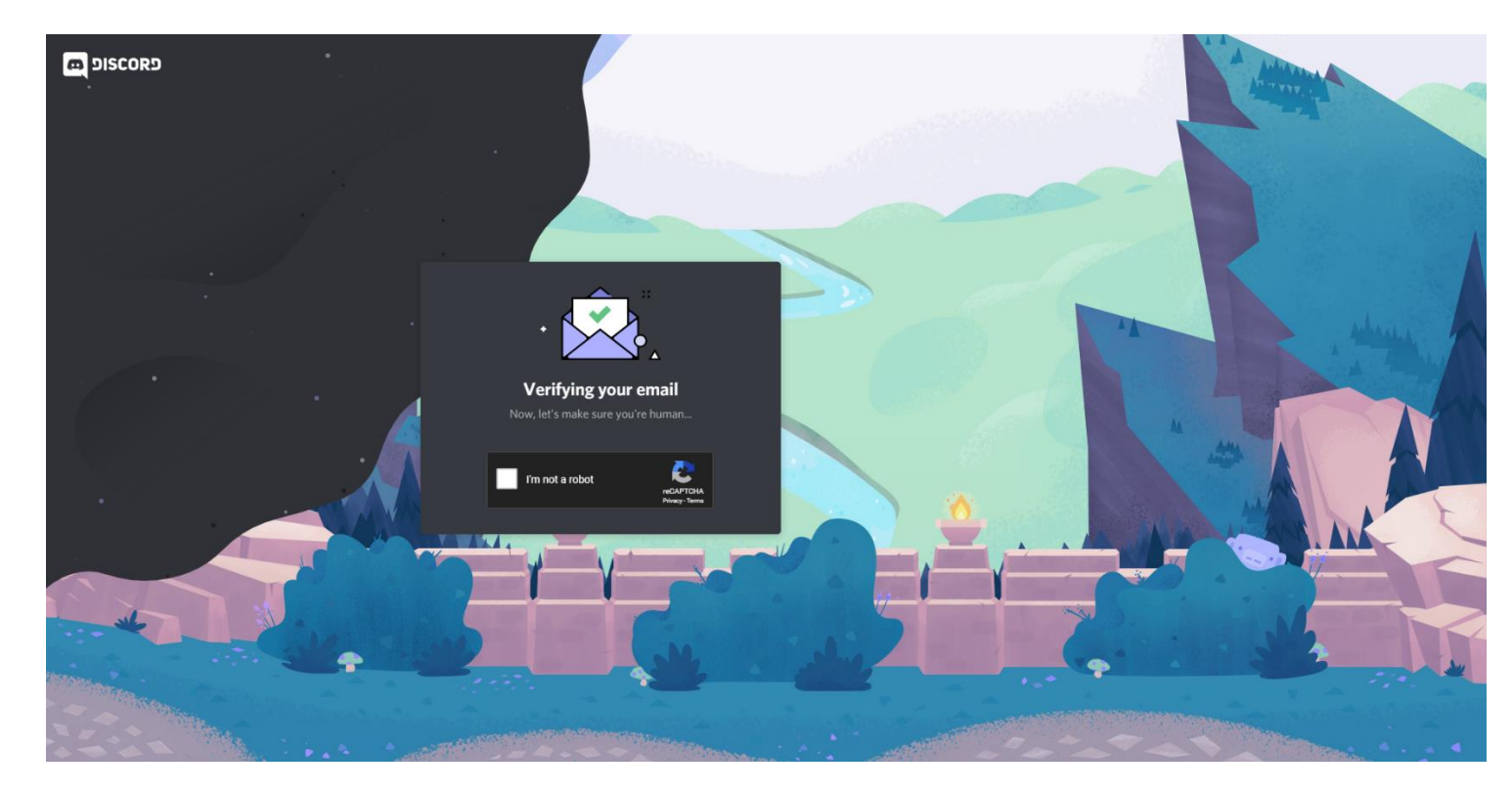

4. After proving you are not a robot you can then click the button to continue to discord. If you have discord downloaded then it will prompt you to join via the application

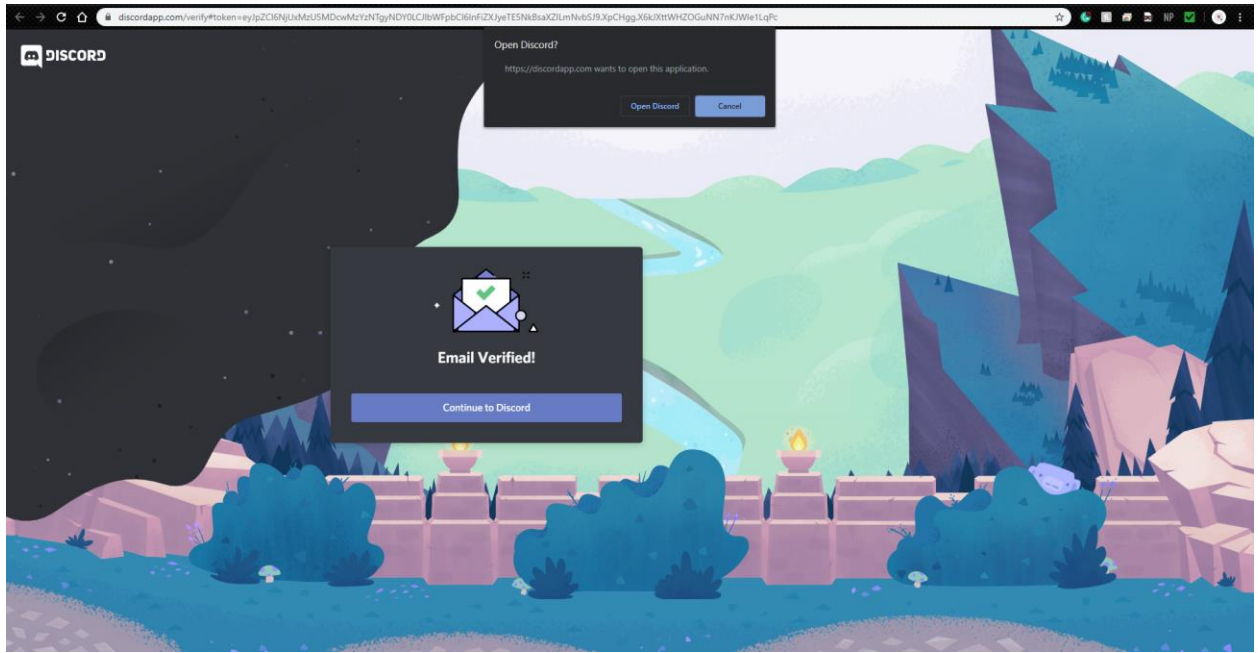

5. Then you are done! You are in the server! The screenshot below should show the server. Please keep in mind the if you are in multiple servers that you will need to rely on the icons on the far-left side to get to the correct server. Our server for Game Night is marked with the initials GN. You can see this in the screenshot as well on the top left side. Click the icon and you will be in the server.

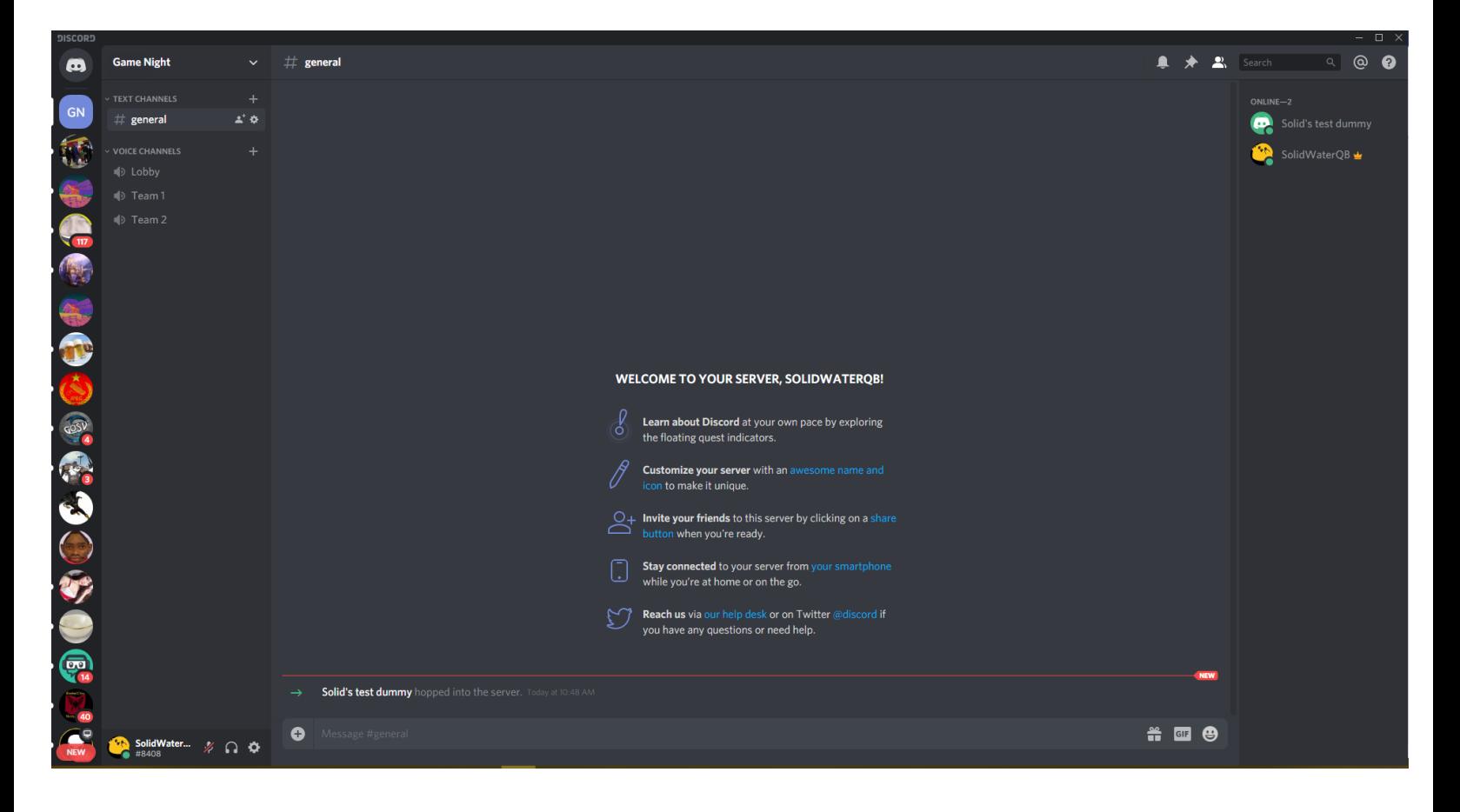

6. To join the voice channel to communicate with everyone you will need to click on one of the voice channels. I have marked them with red arrows. If you click on Lobby you will be able to join that channel and hear everyone inside.

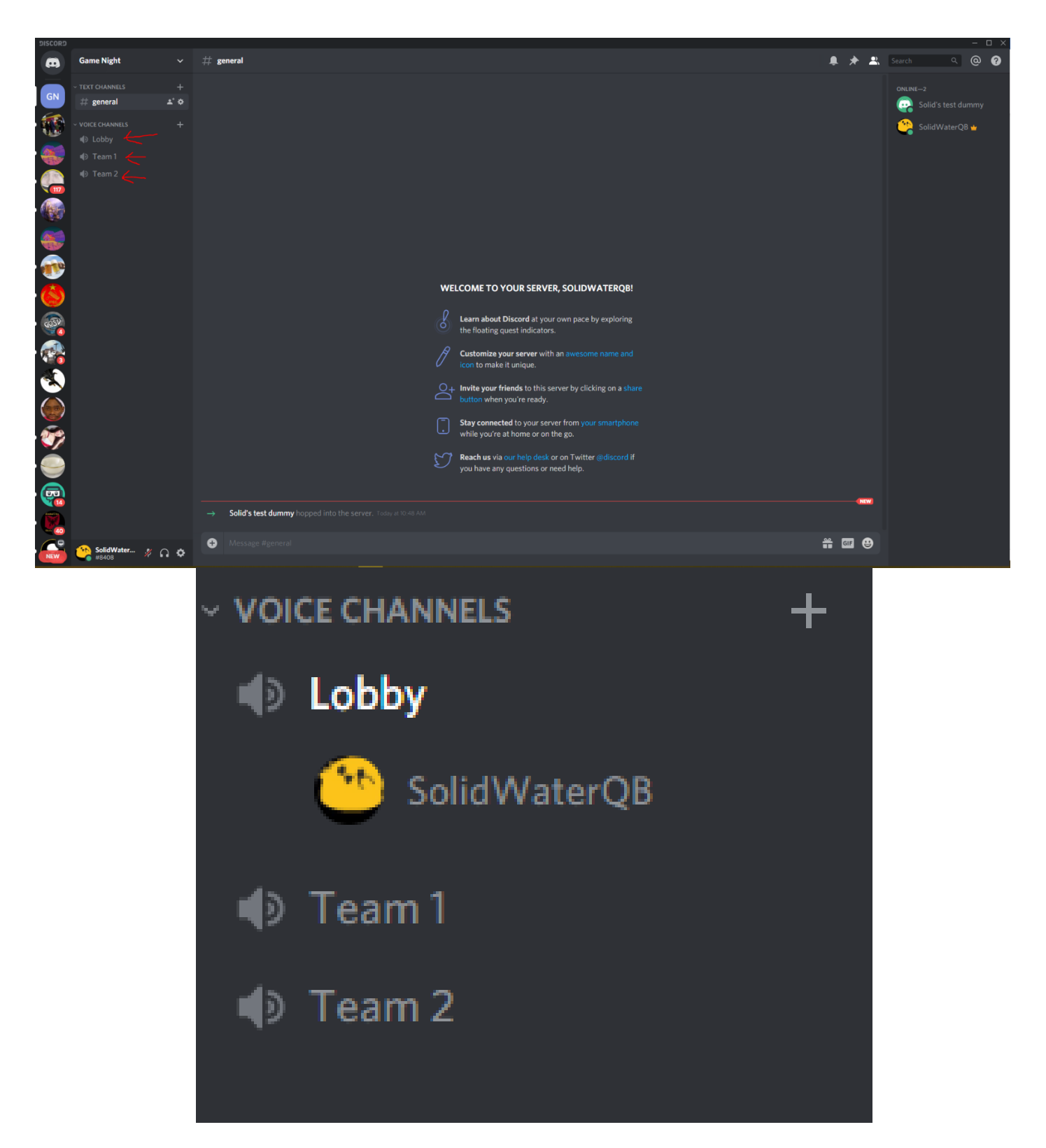

After you have joined the server you are all set. If you have any question or concerns, please feel free to contact me (Contact info in header of every page). I would be more than happy to assist you.